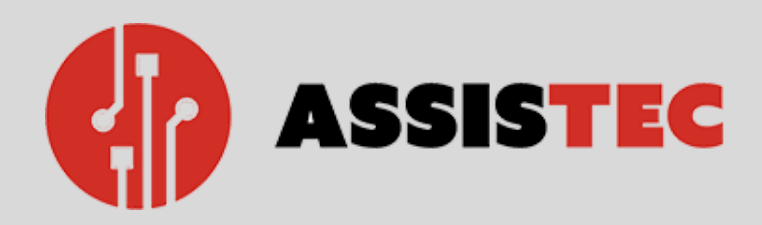

 $SWIPE$  –  $\rightarrow$ 

# UNO STRUMENTO AL SERVIZIO DEI NOSTRI CLIENTI GUIDA PRATICA PER LA CREAZIONE **DEL PROPRIO ACCOUNT SU**

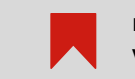

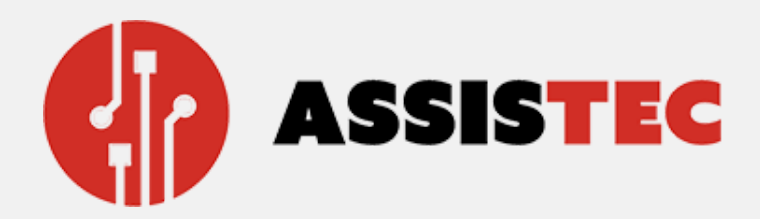

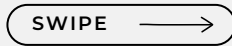

# Accedi al nostro portale ricambi centroriparazionicnc.it e clicca sull'icona

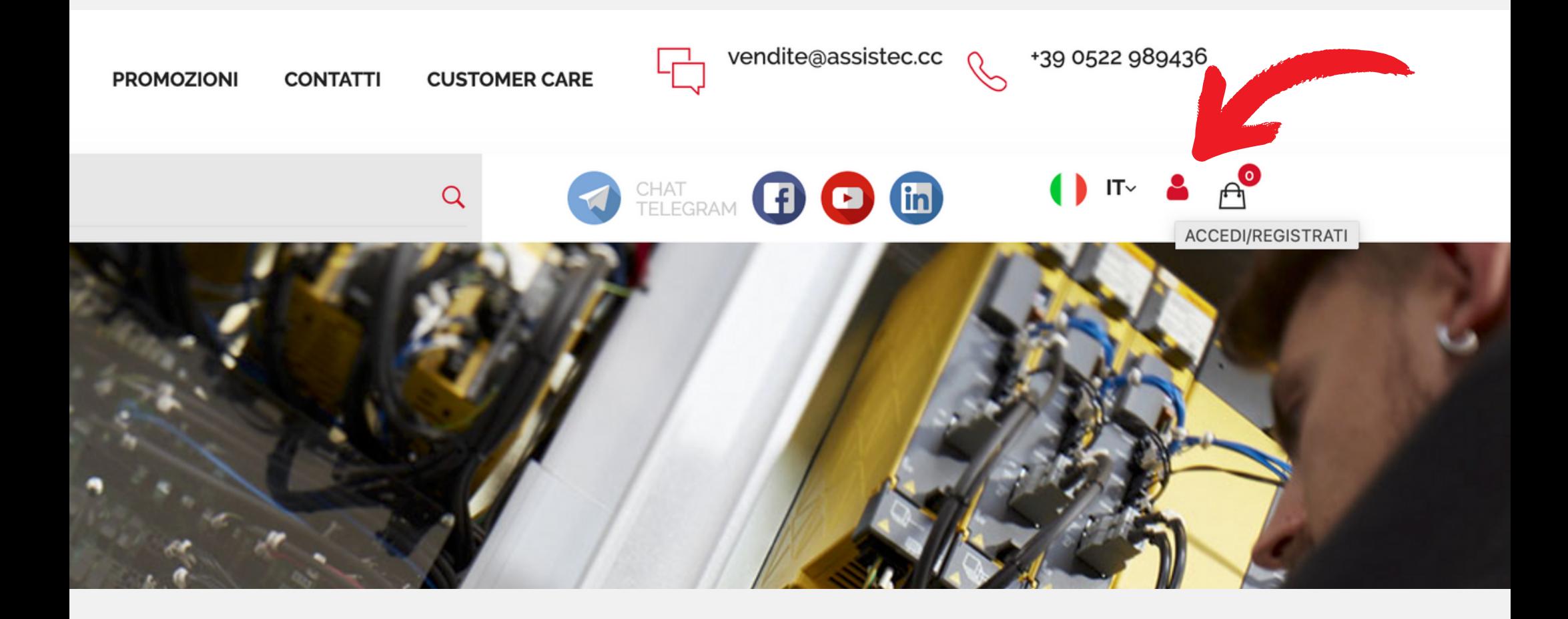

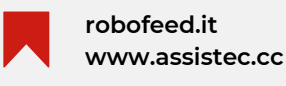

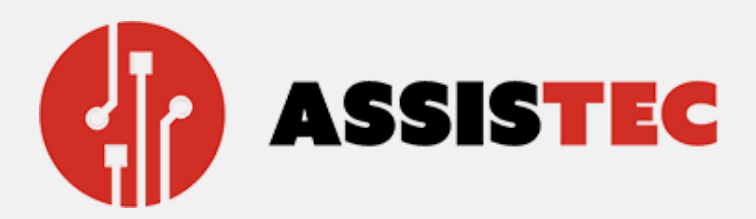

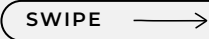

### Si aprirà la seguente pagina, **Clicca su REGISTRATI**

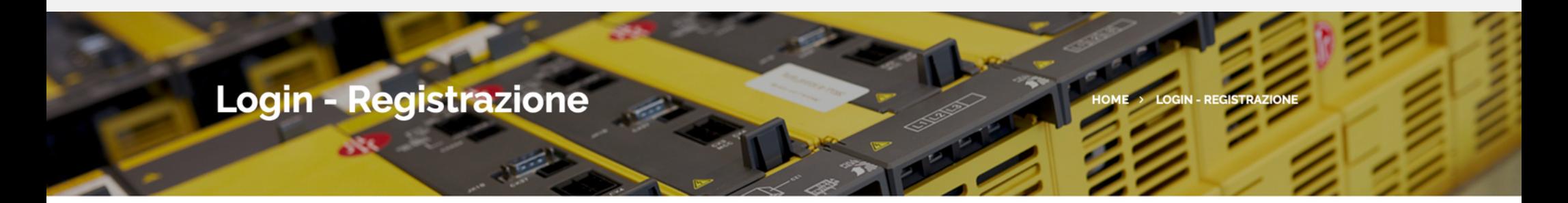

#### Sei Già Registrato?

Se sei già registrato sul nostro portale dei ricambi accedi con le tue credenziali.

E-Mail\*

E-mail

Password

Password

Password dimenticata?

LOGIN

#### **Vuoi Registrati Sul Nostro Portale?**

Registrati per controllare tutte le informazioni, gli stati degli ordini ed usufruire di vantaggi a te dedicati!

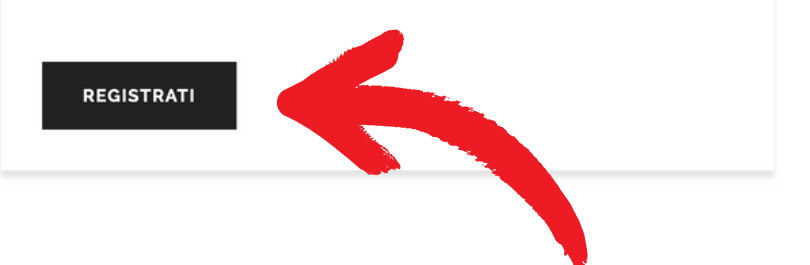

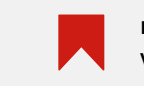

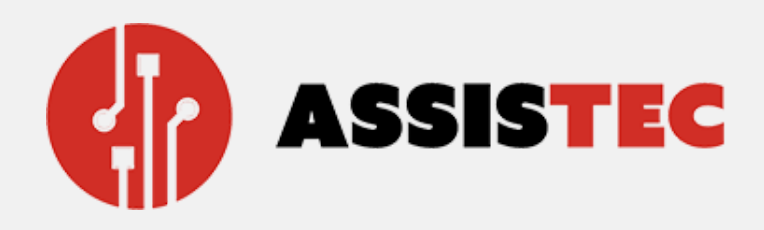

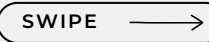

### Compila tutti i campi obbligatori indicati. Inserisci i flag per la privacy, condizioni di vendita e l'iscrizione alla

newsletter per rimanere sempre aggiornato sulle novità!

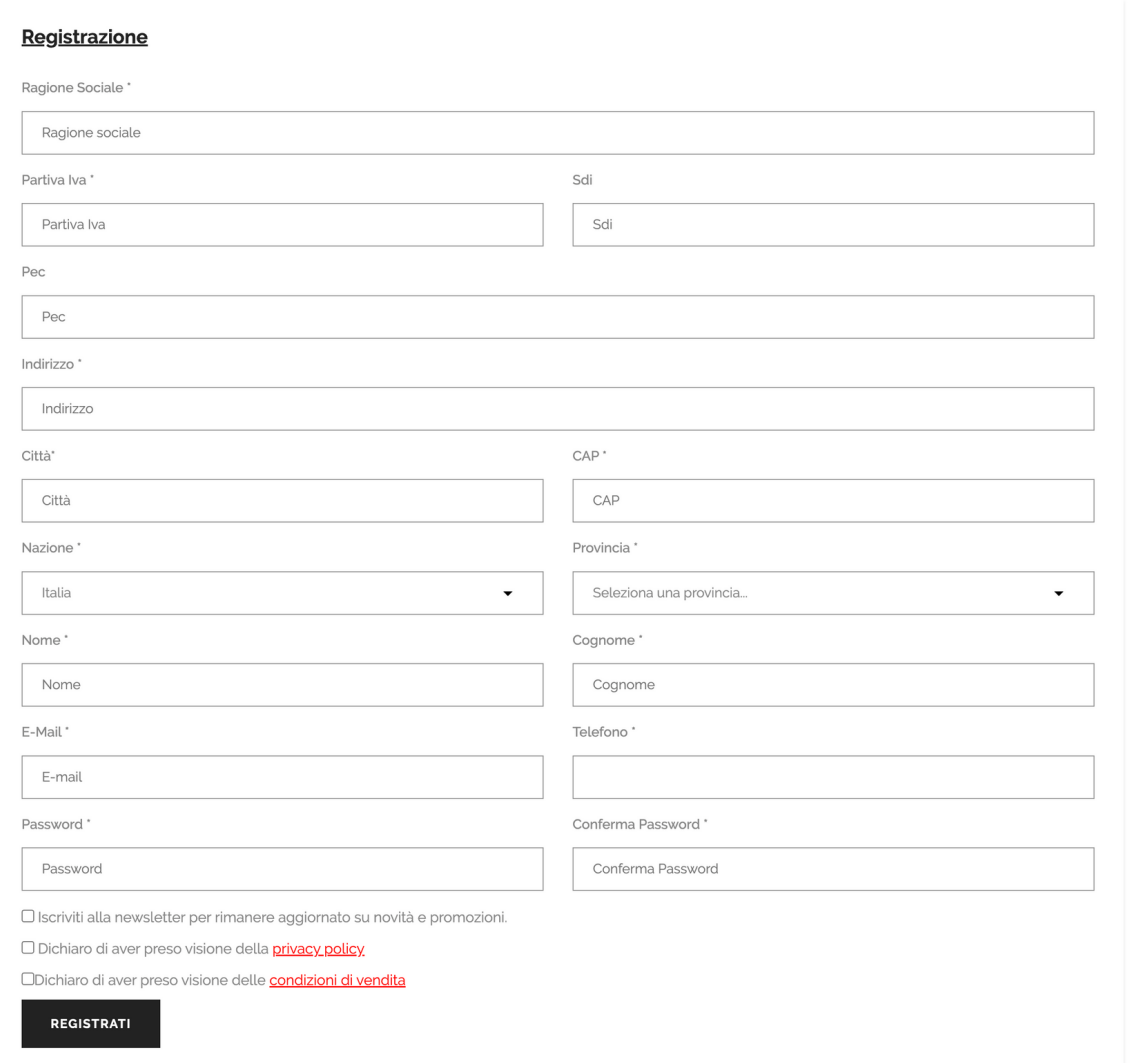

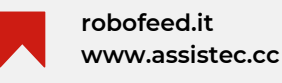

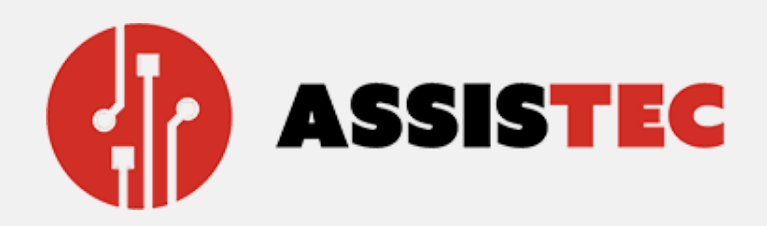

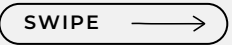

## Una volta inserito tutti i dati utili procedi cliccando su REGISTRATI.

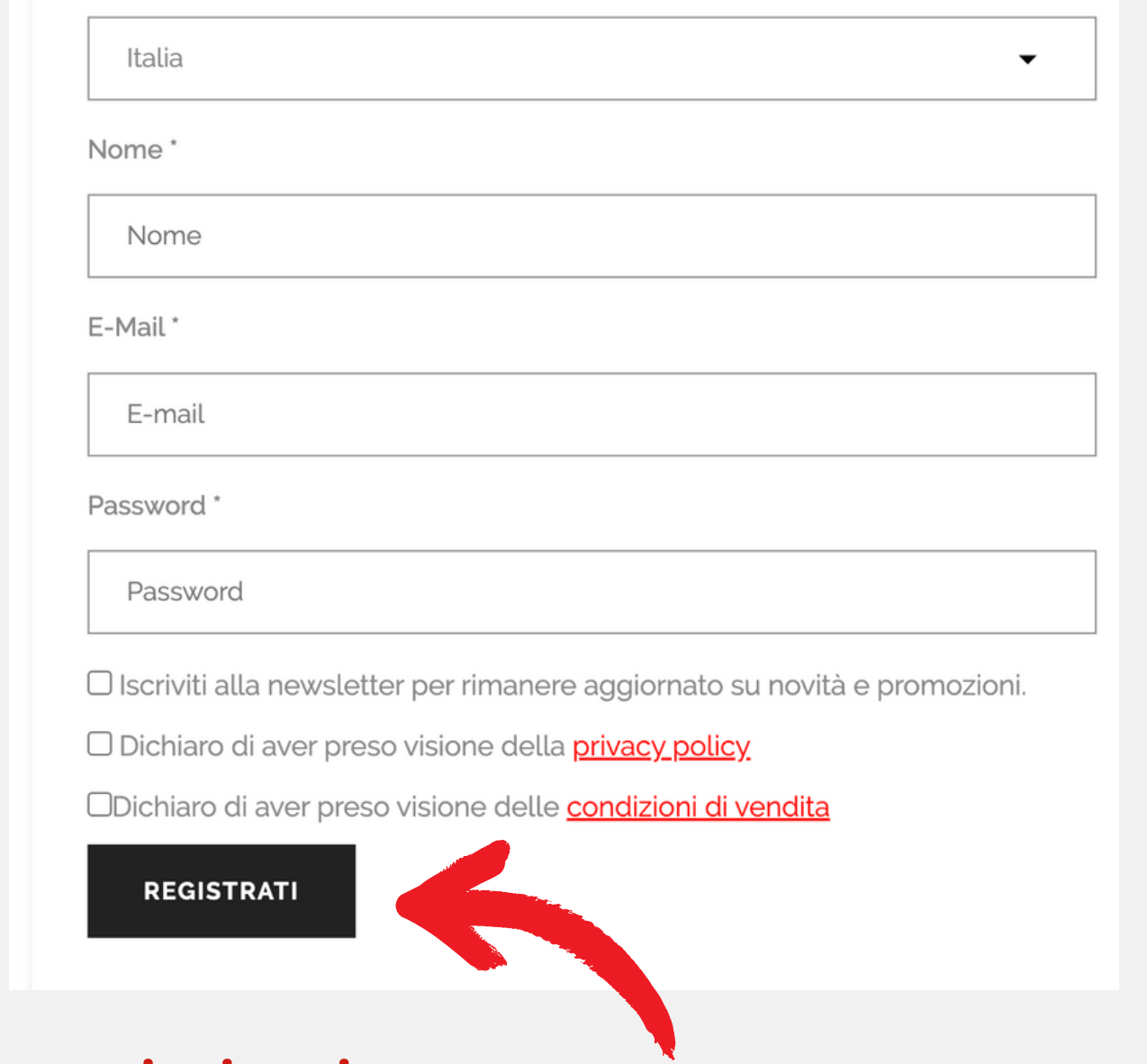

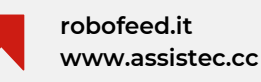

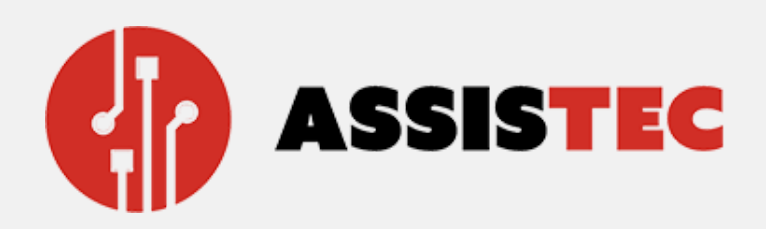

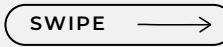

## In automatico și è creato l'account e ti ritroverai all'interno della tua area dedicata.

Controlla nella tua casella di aver ricevuto l'email di Benvenuto.

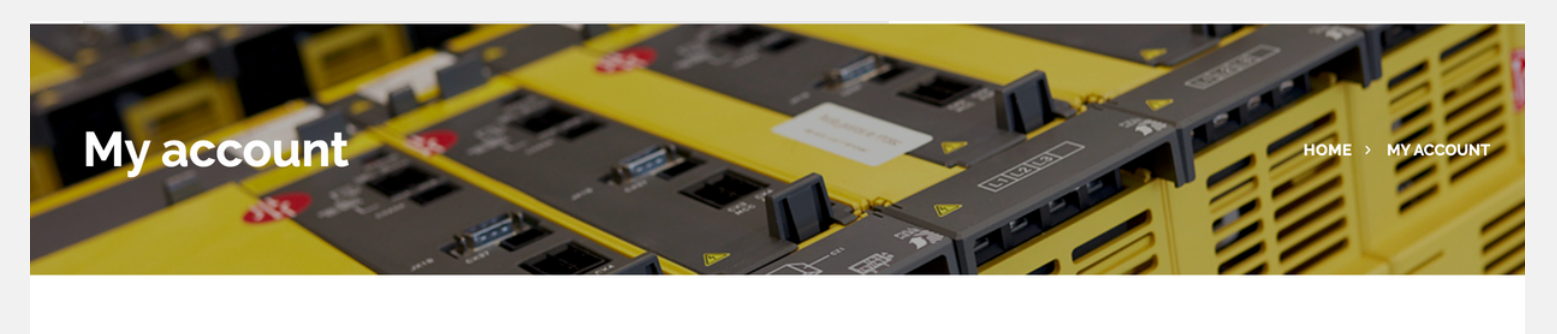

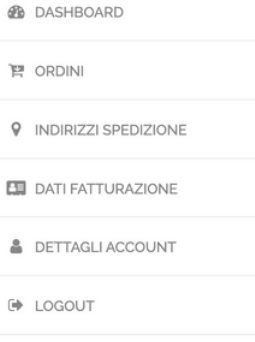

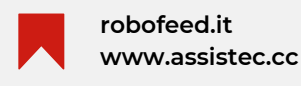

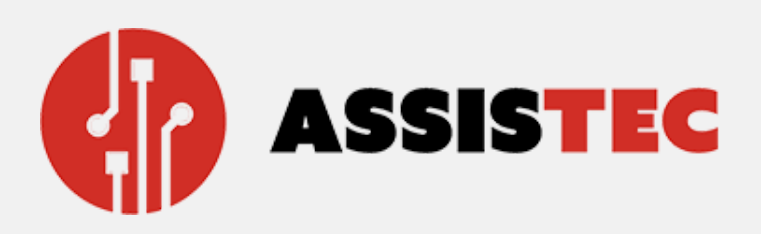

### **Attenzione!**

Se il nostro sistema rileva che la vostra P.lva è già presente all'interno del nostro gestionale vuol dire solo una cosa: che sei già nostro cliente e puoi richiedere delle nuove credenziali per accedere al nostro portale

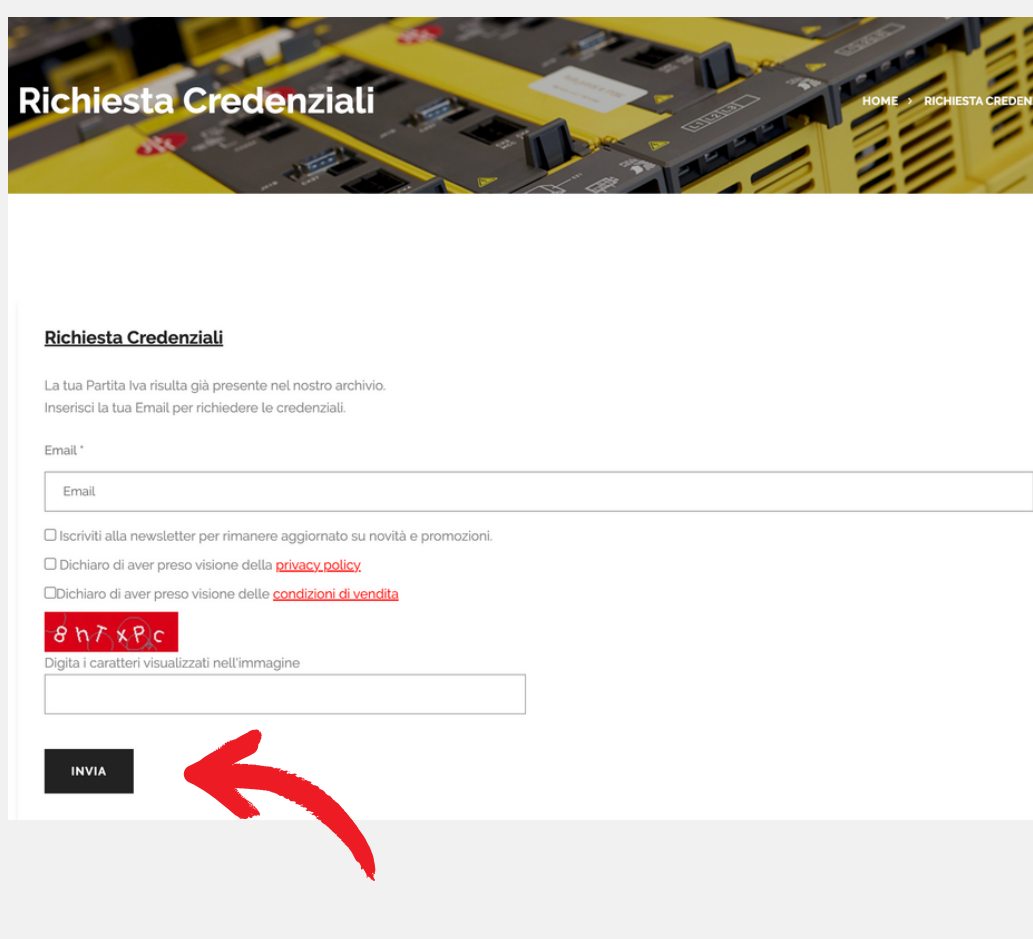

centroriparazionicnc.it

• Inserisci l'email a cui vuoi che inviamo le credenziali;

**SWIPE** 

 $\rightarrow$ 

- Inserisci i flag per la privacy, condizioni di vendita e iscrizione alla newsletter
- Inserisci il codice presente all'interno del rettangolo **rosso**

### **Clicca su Invia**

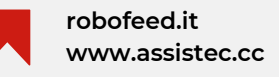

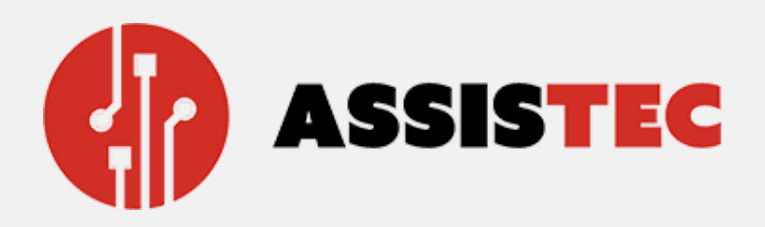

Un'email con le nuove credenziali provvisorie sarà arrivata all'indirizzo email inserito con le quali potrai accedere alla tua area personale.

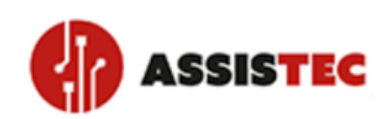

#### Hi Yucca Design

you have requested to change your password to access your account Assistec - Centro riparazioni.

If you wish to continue, click here and **Change your password**.

For any questions or clarifications we are always at your disposal. You can write an e-mail to ours **Customer care**.

For more information on your, orders, instead, log into the private area and view your profile.

Best regards, **Assistec Customer Service** 

### **Importante:**

cambia la password per una maggiore sicurezza del tuo **Account!** 

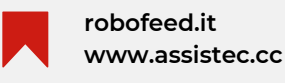

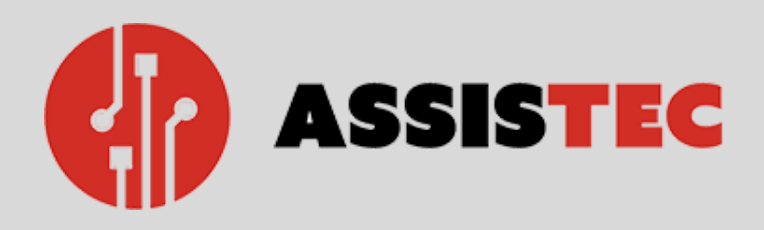

# BENVENUTO SUL NOSTRO PORTALE RICAMBI!

### PER OGNI EVENIENZA PUOI CONTATTARCI

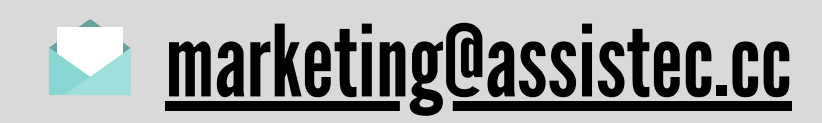

**centroriparazionicnc.it**

**www.assistec.cc robofeed.it**